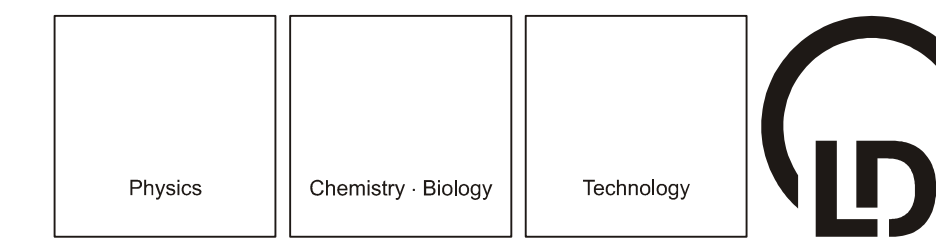

02/05-W97-Hund

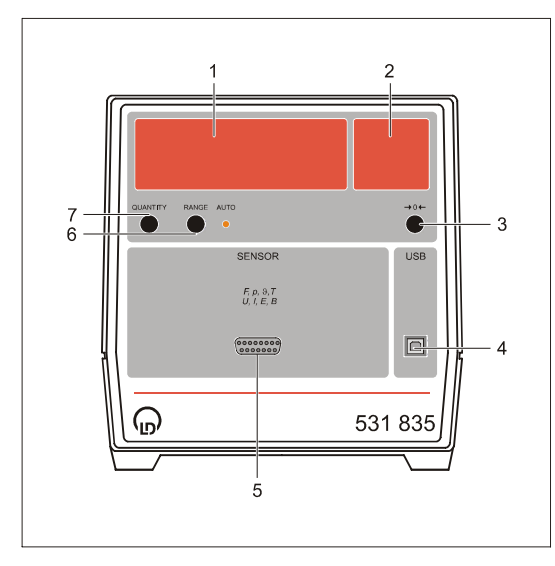

The universal measuring instrument physics complies with the safety requirements for electrical measuring, control and laboratory equipment in accordance with DIN EN 61010 part 1, and it is constructed in compliance with safety class I. The device is intended for use in dry rooms that are suited for the operation of electrical equipment and devices.

If the device is used as prescribed, its safe operation is guaranteed. However, safety is not guaranteed if the device is improperly used or carelessly handled. If it has to be assumed that safe operation is no longer possible (e.g. in the case of visible damage), shut the device down immediately.

- When putting the device into operation for the first time, check whether the value for the mains voltage indicated on the rating plate (back of housing) agrees with the local value.
- Before putting the device into operation, examine the housing for damage. In case of malfunction or visible damage shut the device down and make sure that it is not used inadvertently.
- Connect the device only to socket-outlets with grounded neutral wire and protective conductor.
- Replace a defective fuse only with a fuse that corresponds to the original value.
- Always keep the ventilation slots of the housing free in order to ensure sufficient air circulation.
- Allow only skilled persons to open the device.

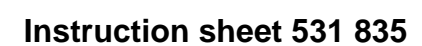

Universal measuring instrument physics (531 835)

Lehr- und Didaktiksysteme

Leyboldstrasse 1 · D-50354 Huerth

LD Didactic GmbH

- 1 Numerical display
- 2 Unit display
- 3 Pushbutton →0←
- 4 USB port
- 5 Sensor input
- 6 Pushbutton RANGE, with status LED
- 7 Pushbutton QUANTITY

# **Safety notes** 1 Description **1**

The universal measuring instrument physics (UMI Physics) is designed for use in lectures, demonstration experiments in the classroom and practical exercises. It has a large digital indicator and provides for the connection of numerous sensors S for measuring forces, pressures, temperatures, electric field strengths, magnetic flux densities, distances, light time-of-flight, counting rates of radioactive decays, voltages or currents.

If the device is connected to a computer, it is also possible to display and evaluate time-resolved measurement curves.

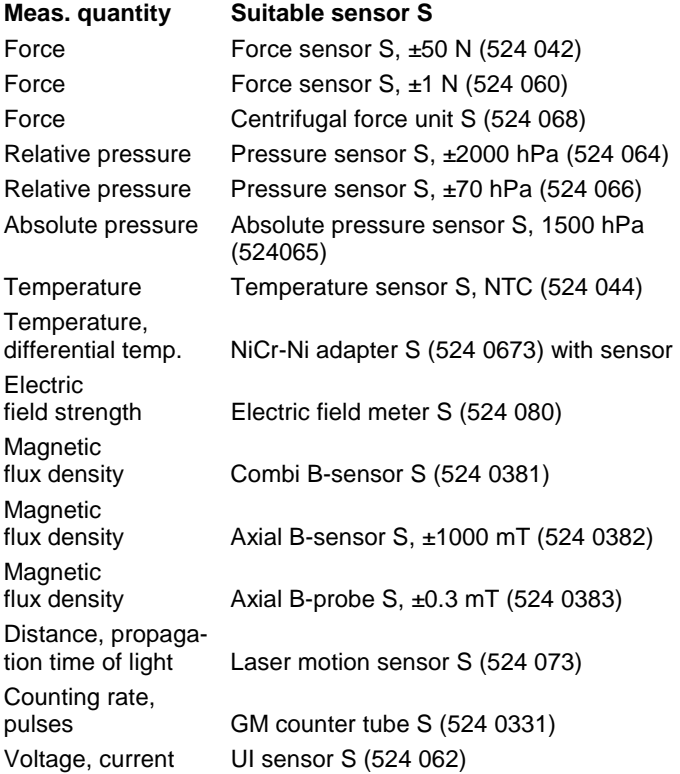

# **2 Operation**

## **Sensor input (SubD15 socket)**

for connecting a suitable sensor S. The connected sensor is recognized by the device automatically and the currently measured value is displayed automatically. If no sensor is connected, the open sensor input is displayed in the unit display.

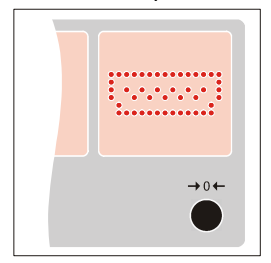

# **Pushbutton RANGE**

switches cyclically from a measuring range to the next one or switches the automatic range selection on (status LED AUTO shines).

## **Pushbutton QUANTITY**

switches cyclically from display of a measurement quantity (indicated by the unit) to the next one.

For voltage, current and magnetic flux density, the display can be switched over to RMS values (indicated by "~").

## **Pushbutton** →**0**←

sets the current measured value to zero for the zero calibration. In an RMS measurement of the magnetic flux density, only the constant component is compensated.

# **3 Technical data**

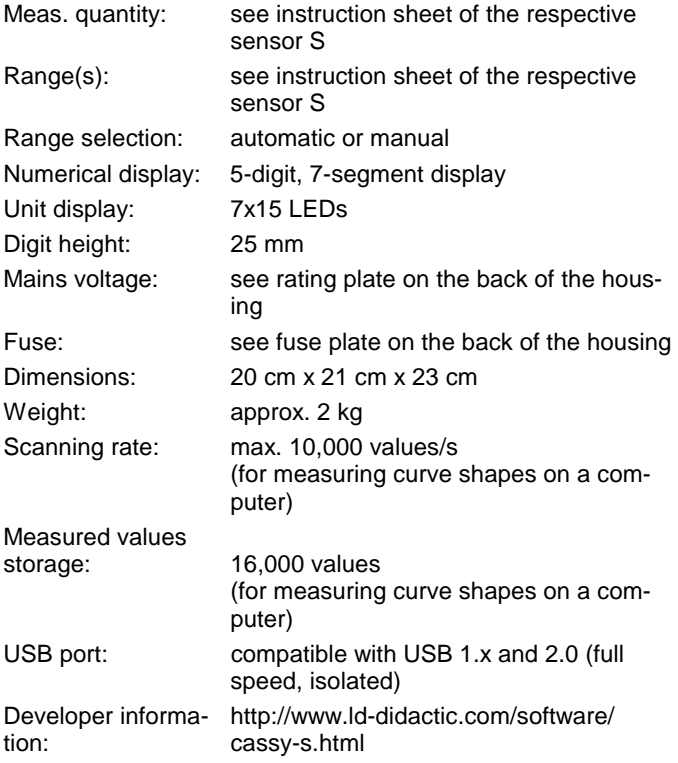

# **4 Scope of supply**

- 1 Universal measuring instrument physics
- 1 CASSY Lab software for Windows 98/ Me/ 2000/ XP or higher, with comprehensive help (unlimited use for the universal measuring instrument physics without activation code)
- 1 USB cable

# **5 Operation on a PC**

### **5.1 Hardware and software installation**

The installation of the hardware and software requires a properly configured computer with the operating system 98/Me/ 2000/XP or higher.

### *Hardware installation:*

Connect the UMI Physics to the computer via the USB cable.

When the UMI Physics is connected to the computer for the first time, it is recognized by the operating system automatically, and the necessary drivers are installed.

Under Windows 98, the driver installation has to be confirmed manually:

Confirm the dialog windows which appear with "Continue" and have the Windows installation CD ready.

### *Software installation:*

- Insert the CD with the CASSY Lab software.
- Call the program START.EXE.
- Select the desired language.

During the installation an activation code is requested. This code need *not* be entered for the UMI Physics.

After the installation, the software is found in the Start menu under "Programs" → "CASSY Lab".

CASSY Lab contains a comprehensive help for all of its functions. In order to get familiar with the program, it is recommended to call this help with F1 after starting the program or to read the manual on the CD-ROM.

CASSY Lab can be deinstalled in "Control panel" under "Software".

Updates of the software (extensions, error corrections) are free<br>available on our Internet server http://www.ldon our Internet server http://www.lddidactic.com/software/cassy-s.html. There you also find the Developer Information (incl. source code) for creating your own software for the universal measuring instrument physics.

## **5.2 Operation of the UMI Physics on a computer**

If the connected UMI Physics was recognized during the start of CASSY Lab, a picture of the UMI Physics is displayed. After clicking on the input, the input is switched on. The measurement quantities, ranges and zero calibration are indicated in a settings window. The measurement quantity currently displayed on the UMI Physics can be selected with the pushbutton QUANTITY. The other two pushbuttons of the UMI Physics are inoperative.

LD DIDACTIC GMBH · Leyboldstrasse 1 · D-50354 Huerth · Phone (02233) 604-0 · Fax (02233) 604-222 · e-mail: info@ld-didactic.de